### **1. Introduction**

The PC6400 module adds serial printer support to a PC6010 security system.

### **2. Specifications**

- Four wire (QUAD) hook-up to Combus
- Typical current draw of 35 mA
- Tamper and Trouble reporting codes
- Low Combus supervision to main control panel
- Maximum cable length: 200 feet (61 meters)
- **•** True RS-232 technology
- Protocol DTR
- Baud rate: 4800
- Compatible cabinet: PC4003C
- One module per system

### **3. Installing the PC6400**

#### **3.1 Unpacking**

The PC6400 package includes the following parts:

- One PC6400 circuit board
- Four plastic stand-offs

### **3.2 Mounting the Cabinet**

When mounting a new cabinet for the PC6400, select a dry location close to the serial printer.

To mount the cabinet:

- 1. From the back of the cabinet, press in the four white circuit board stand-offs into the raised mounting holes.
- 2. Holding the cabinet in position, pull all wiring into the cabinet through the hole in the back.
- 3. Using the provided mounting screws and appropriate wall anchors, mount the cabinet securely to the wall.
- 4. Press the PC6400 module onto the plastic stand-offs.

#### **3.3 Wiring**

Before beginning to wire the unit, ensure that all power (AC transformer and battery) is disconnected from the control panel.

Perform the following steps to complete wiring:

- 1. Connect the four Combus wires to the PC6400. Connect the red, black, yellow and green Combus wires to the RED, BLK, YEL and GRN terminals, respectively.
- 2. Connect terminals T1 and T2 to a normally closed tamper switch. If no tamper switch is desired, connect a jumper wire between T1 and T2 terminals.

Consult the following wiring diagram for further information.

#### **3.4 PC6400 Hookup Diagram**

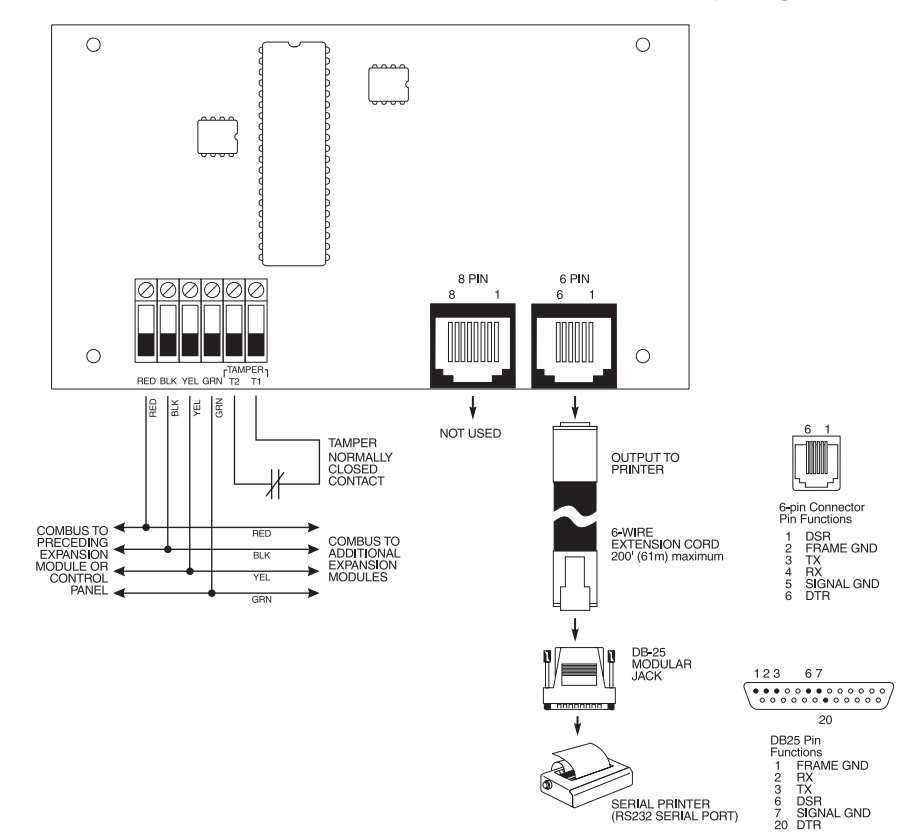

**Please refer to the System Installation Manual for information on limitations regarding product use and function and information on the limitations as to liability of the manufacturer.**

# **3.5 Applying Power**

After all wiring is completed, apply power to the control panel. Connect the battery leads to the battery, then connect the AC transformer. For more information on control panel power specifications, see the control panel System Manual.

**NOTE:** Do not connect the power until all wiring is complete.

## **4. Enrolling the Module**

**NOTE:** By default, before you can enroll modules, or change any system programming, a user must tell the system to "Allow System Service". The system will then allow access to Installer's Programming for 60 minutes. Any user with a Master code can tell the system to allow service at a system keypad. The default Master code is [1234].

See the Maintenance Manual for more information. See the Programming Manual – "Download Section" for more information on the "User Allows Serv" toggle option.

Once all wiring is complete, you must enroll the module:

- 1. Enter installer's programming by pressing [\*] [8] [Installer's Code].
- 2. Scroll to "Module Hardware" and press the [\*] key.
- 3. Scroll to "Enroll Module" and press the [\*] key.
- 4. Scroll through the different modules until "PC6400" is displayed. Press the [\*] key.
- 5. The message "Create Tamper on Desired Unit" will be displayed. To create the required tamper, secure the tamper zone on the module and then open it. The keypad will display the module number and will confirm enrollment (e.g. "PC6400 Mod 01 Enrolled").

For more information regarding module enrollment, see the control panel System Manual.

## **5. Programming the Module**

The only programming sections relevant to the PC6400 module are the PC6400 reporting codes. To access PC6010 programming, enter [\*][8] followed by the Installer's code.

The control panel always watches for possible trouble conditions. If a trouble condition occurs, a system fault will be displayed on the keypad.

The following trouble conditions apply to the PC6400 module. For a description of all troubles, please see your System Manual.

- Combus Module Tamper Fault
- Combus Module Low Power

If programmed, the panel can also send reporting codes for the following conditions:

- PC6400 Tamper Alarm
- PC6400 Tamper Restore
- RS-232 Trouble
- RS-232 Trouble Restore

Record your reporting code choices in the panel's Programming Worksheets booklet.

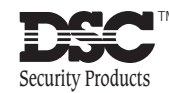